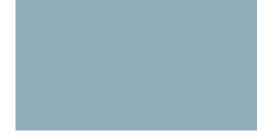

#### **Contents**

| Chapter 16: Configuring Security  | 238 |
|-----------------------------------|-----|
| Defining Users                    | 240 |
| Setting User Accounts             | 240 |
| Setting Password Complexity Rules | 242 |
| Configuring RADIUS Parameters     | 244 |
| Configuring Management            |     |

# Getting Started Starting the Web-based Switch Configuration Utility

Quick Start Switch Configuration

Quick Start Switch Configuration

Window Navigation

Window Navigation

Window Navigation

Viewing Etherlike Statistics

#### **Viewing Statistics**

# **Viewing Statistics**

Managing RMON

# **Viewing Statistics**

Managing RMON

# **Managing System Logs**

Setting System Log Settings

Setting Remote Logging Settings

•

Viewing Memory Logs

# **Managing System Logs**

Viewing Memory Logs

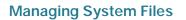

# **Managing System Files**

Upgrade/Backup Firmware/Language

# Managing System Files Upgrade/Backup Firmware/Language

# **Managing System Files**

Upgrade/Backup Firmware/Language

Select either Download or Backup as the

# Managing System Files Copying Configuration Files

### **Managing System Files**

Setting DHCP Auto Configuration

### **Managing System Files**

Setting DHCP Auto Configuration

## **System Time**

#### **System Time**

Configuring System Time

**NOTE** Receiving the time from the computer configuring the switch should be the last resort, such as after a power outage when no other time source

**Clock Source Settings**—Select the source used to set the system clock.

 Main Clock Source (SNTP Servers)—The system time is obtained from an SNTP server. To use this feature, you must also add an SNTP server or

### **Adding an SNTP Server**

Up to eight SNTP servers can be config

In Process—Occurs when the SNTP server has not fully trusted it's own

### **System Time**

Defining SNTP Authentication

#### To define SNTP authentication:

STEP 1

System Information

Locale

| General Administrative Information and Operations Switch Models |  |  |  |  |  |
|-----------------------------------------------------------------|--|--|--|--|--|
|                                                                 |  |  |  |  |  |
|                                                                 |  |  |  |  |  |
|                                                                 |  |  |  |  |  |
|                                                                 |  |  |  |  |  |
|                                                                 |  |  |  |  |  |
|                                                                 |  |  |  |  |  |
|                                                                 |  |  |  |  |  |
|                                                                 |  |  |  |  |  |
|                                                                 |  |  |  |  |  |
|                                                                 |  |  |  |  |  |
|                                                                 |  |  |  |  |  |
|                                                                 |  |  |  |  |  |
|                                                                 |  |  |  |  |  |
|                                                                 |  |  |  |  |  |
|                                                                 |  |  |  |  |  |
|                                                                 |  |  |  |  |  |
|                                                                 |  |  |  |  |  |
|                                                                 |  |  |  |  |  |
|                                                                 |  |  |  |  |  |
|                                                                 |  |  |  |  |  |
|                                                                 |  |  |  |  |  |
|                                                                 |  |  |  |  |  |
|                                                                 |  |  |  |  |  |
|                                                                 |  |  |  |  |  |
|                                                                 |  |  |  |  |  |
|                                                                 |  |  |  |  |  |
|                                                                 |  |  |  |  |  |
|                                                                 |  |  |  |  |  |
|                                                                 |  |  |  |  |  |
|                                                                 |  |  |  |  |  |

**General Administrative Information and Operations** 

Switch Models

**General Administrative Information and Operations** 

Monitoring the Fan Status and Temperature

Pinging a Host

### Pinging a Host

Ping is a utility used to test if a remote host can be reached and to measure the round-trip time for packets sent from

Pinging a Host

### **Configuring Discovery**

LLDP and CDP

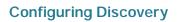

#### **Configuring Discovery**

Configuring LLDP

Configuring LLDP

Address

#### **Configuring Discovery**

Configuring LLDP

· Time to Live

Local Rx

#### 802.1 VLAN and Protocol

PVID

### **Accessing LLDP Statistics**

The *LLDP Statistics* page displays LLDP statistical information per port.

Size (Bytes)—Total LLDP MED extended power via MDI packets byte

# **Configuring Discovery**Configuring CDP

- CDP Status—Select to enable CDP on the switch.
- CDP Frames Handling—If CDP is not enabled, select the action to be taken if a packet that matches the selected criteria is received:
  - Bridging

# **Configuring Discovery**Configuring CDP

#### **Configuring Discovery**

Configuring CDP

### **Displaying CDP Local Information**

The *CDP Local Information* page displays information that is advertised by the CDP protocol about the local device.

CoS for Untrusted Ports—If Extended Trust is disabled on the port, this
fields displays the Layer 2 CoS value, meaning, an 802.1D/802.1p priority
value. This is the COS value with which all packets received on an untrusted
port are remarked by the device.

.

- **Time to Live (sec)**—Time interval (in seconds) after which the information for this neighbor is deleted.
- Capabilities—Capabilities advertised by neighbor.
- Platform—Information from Platform TLV of neighbor.

.

## **Setting Basic Port Configuration**

The Port Setting

100 Half

The switch supports two modes of load balancing:

- By MAC Addresses—Based on the destination and source MAC addresses of all packets.
- By IP and MAC Addresses—Based on the destination and source IP addresses for IP packets, and destination and source MAC addresses for non-IP packets.

#### **LAG Management**

**LAG Management** 

g422.iseort4-12..

To configure a **static** 

# **Port Management**Configuring Link Aggregation

8

Configuring Link Aggregation

Configuring Green Ethernet

Configuring Green Ethernet

### **Setting Global Green Ethernet Properties**

The

Configuring Green Ethernet

#### **Port Management**

What is a Smartport

9

Smartport Types

9

•

Macro Failure and the Reset Operation

Auto Smartport

# **Identifying Smartport Type**

If Auto Smartport is globally enabled (in the Properties page), and 2Tm 2 of d-11.8 (Tc-12.(

Auto Smartport

Auto Smartport

Common Smartport Tasks

Web GUI

Built-in Smartport Macros

Built-in Smartport Macros

Built-in Smartport Macros

# 9

no\_host

[no\_host]

# ip\_phone

```
[ip_phone]
#macro description ip_phone
#macro keywords $native_vlan $voice_vlan $max_hosts
#
#macro key description: $native_vlan: The untag VLAN which will be configured on the port
# $voice_vlan: The voice VLAN ID
```

If the port being tested is a Giga port, the **Advanced Information block** displays the following information (it is refreshed each time you enter the page):

Pair

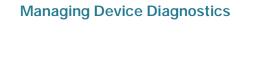

Configuring Port and VLAN Mirroring

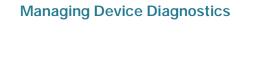

### **Managing Power-over-Ethernet Devices**

PoE on the Switch

**Managing Power-over-Ethernet Devices** 

Configuring PoE Properties

Output power is disabled during power-on reboot, initialization, and system configuration to ensure that PDs are not damaged.

**Managing Power-over-Ethernet Devices** 

This section contains the following topics:

- VLANs
- Configuring Default VLAN Settings
- Creating VLANs
- Configuring VLAN Interface Settings
- Defining VLAN Membership
- Voice VLAN

#### **VLANS**

A VLAN is a logical group of ports that enables devices associated with it to communicate with each other over the Ethernet MAC layer, regardless of the physical LAN segment of the bridged netwgr0000ol grthey are cocted.

#### **VLAN Description**

Each VLAN is configured with a unique VID (VLAN ID) with a value from 1 to 4094. A port on a device in a bridged network is a member of a VLAN if it can send data to and receive data from the VLAN. A port is an untagged member of a VLAN if all packets destined for that port into the VLAN have no VLAN tag. A port is a tagged member of a VLAN if all packets destined for that port into the VLAN have a VLAN tag. A port can be a member of one untagged VLAN and can be a member of

VLANs

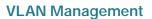

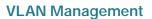

Configuring VLAN Interface Settings

Defining VLAN Membership

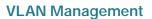

## **Voice VLAN**

In a LAN, voice devices, such as IP phones, VoIP endpoints, and voice systems are

12

Voice VLAN

Voice VLAN

Voice VLAN

#### Voice VLAN QoS

#### **VLAN Management**

#### **VLAN Management**

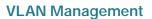

To view Auto Voice VLAN parameters:

STEP 1 Click VLAN Management > Voice VLAN >

#### **VLAN Management**

The Telephony OUI table is displayed:

Telephony OUI—First six digits of the MAC address that are reserved for

Configuring STP Status and Global Settings

# **Defining Spanning Tree Interface Settings**

The

Configuring Rapid Spanning Tree Settings

Configuring Rapid Spanning Tree Settings

To define a static address:

STEP 1 Click

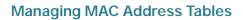

### Managing MAC Address Tables

Dynamic MAC Addresses

## **Configuring Multicast Forwarding**

Multicast Forwarding

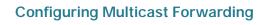

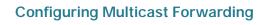

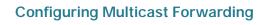

To enable Multicast filtering, and select the forwarding method:

STEP 1 Click

For viewing the forwarding information when the mode is IP Address Group or IP and Source Group, use the *IP Multicast Group Address* page.

To define and view MAC Multicast groups:

STEP 1 Click Multicast > MAC Group Address.6 1 Tf.7(oup A-8.0 T15.0008 Tc5.001(. T5(e c(

Configuring IGMP Snooping

To enable IGMP Snooping and identify the switch as an IGMP Snooping Querier on a VLAN:

**STEP 1** Click **Multicast** > **IGMP Snooping**. The *IGMP Snooping* page opens.

## **Configuring Multicast Forwarding**

MLD Snooping

## **Configuring Multicast Forwarding**

Defining Multicast Router Ports

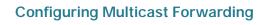

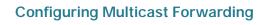

Defining Unregistered Multicast Settings

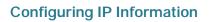

### **Configuring IP Information**

Management and IP Interfaces

# Configuring IP Information Management and IP Interfaces ———

# Configuring IP Information Management and IP Interfaces ———

Management and IP Interfaces

To configure an IPv6 Tunnel:

### **Configuring IP Information**

Management and IP Interfaces

### **Configuring IP Information**

Management and IP Interfaces

**DHCP Relay Description** 

**DHCP Relay Limitations** 

**Defining DHCP Relay Properties** 

**Defining DHCP Relay Interfaces** 

# **Configuring ARP**

# **Configuring IP Information**Domain Name Systems

# **Defining DNS Servers**

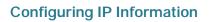

Defining Users

Defining Access Profiles

- Local IP Address—Local IP address through which the switch is offering the service.
- Local Port—Local UDP port through which the switch is offering the service.
- **Application Instance**—The service instance of the UDP service. (For example, when two senders send data to the same destination.)

STEP 3 Click Apply. The services are added, and th

# Configuring Security Configuring Port Security

Configuring 802.1X

Configuring 802.1X

• Number of Violations—Displays the number of packets that arrive on the

Denial of Service Prevention

The switch uses the Secure Core Technology (SCT) feature, which ensures that the switch will receive and process management and protocol traffic, no matter how much total traffic is received.

## **QoS Features and Components**

The QoS feature is used to optimize network performance.

QoS provides the following:

 Classification of incoming traffic to traffic classes, based on attributes, including:

\_

Configuring QoS - General

Configuring QoS - General

STEP 3 Click Apply

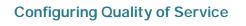